## ◆クラウド版『自動アップデート』で [サーバー統合モード] を

## ご利用の場合

## (画面例はすべて『PCA 会計 DX クラウド』を使用しています)

Rev.4.00 以降のクラウド版では製品本体プログラムをインストールする際、『自動アップデートサブス ク』のセットアップも行われ、アップデートは『自動アップデートサブスク』で管理を行います。

以前の『自動アップデート』で「サーバー統合モード」をご利用いただいていた場合、初回のみ『自動 アップデートサブスク』にて設定作業が必要となります。 『自動アップデートサブスク』では[製品登録]の必要はございません。 ※この設定は、クライアント PC の製品アップデートを管理するかの設定になります。

- ① 管理者セットアップが行われている PC で「システムツール」-「クライアントアップデート管理」 を起動します。
- ② [クライアントアップデートを管理する]にチェックを入れますと[クライアント環境ごとにダウン ロードする]にもチェックが入りますのでそのまま[実行]ボタンをクリックします。

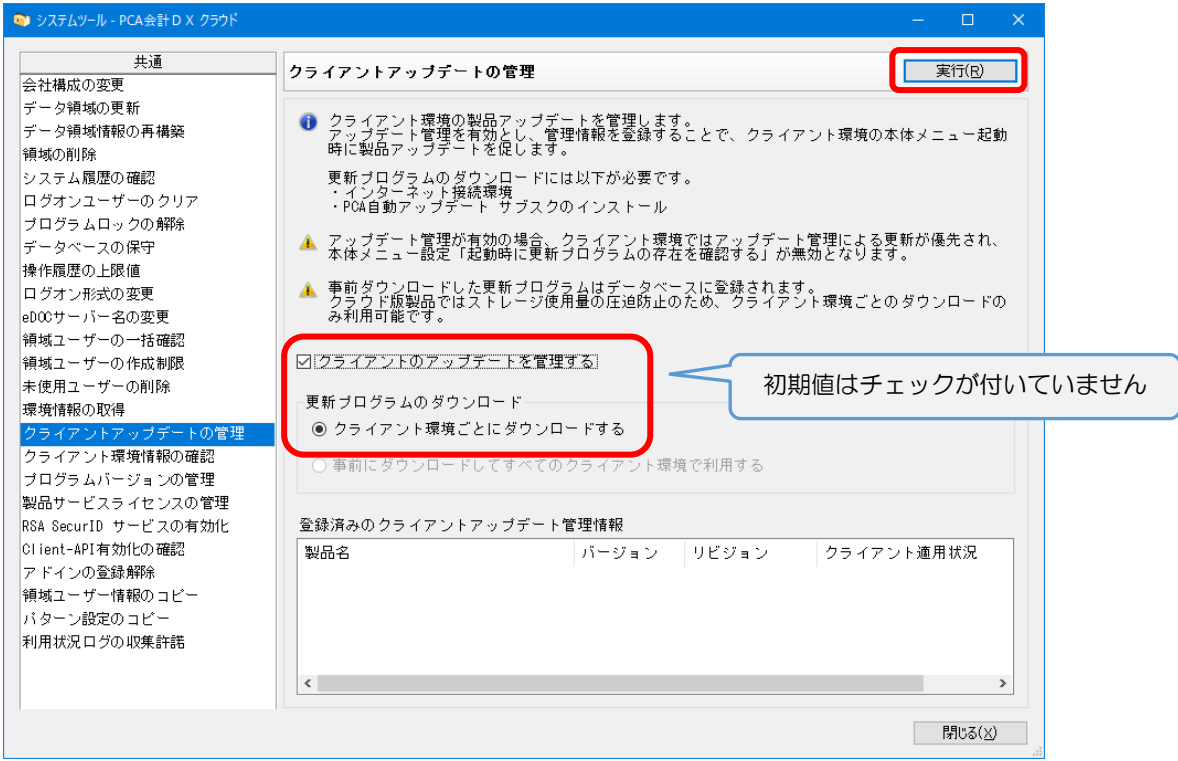

③ 管理者 PC のプログラムバージョンよりクライアント PC のプログラムバージョンが低い場合 に、クライアント PC のアップデートをソフト起動時に表示します。